1.)Öffnen Sie das Mailprogramm 2.) Klicken Sie links oben auf "Mail" und danach auf "Accounts ..."

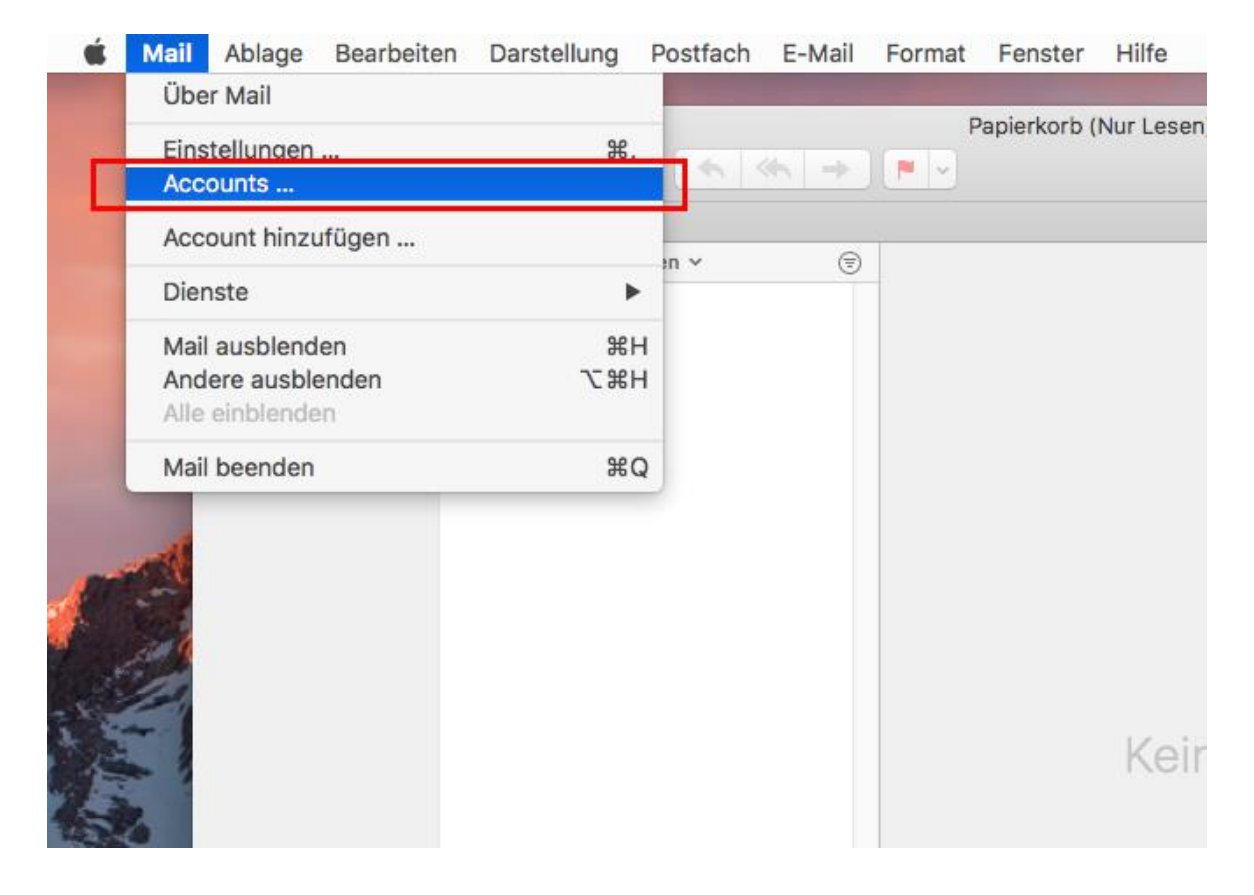

3.)Klicken Sie auf "**Anderen Account hinzufügen …**"

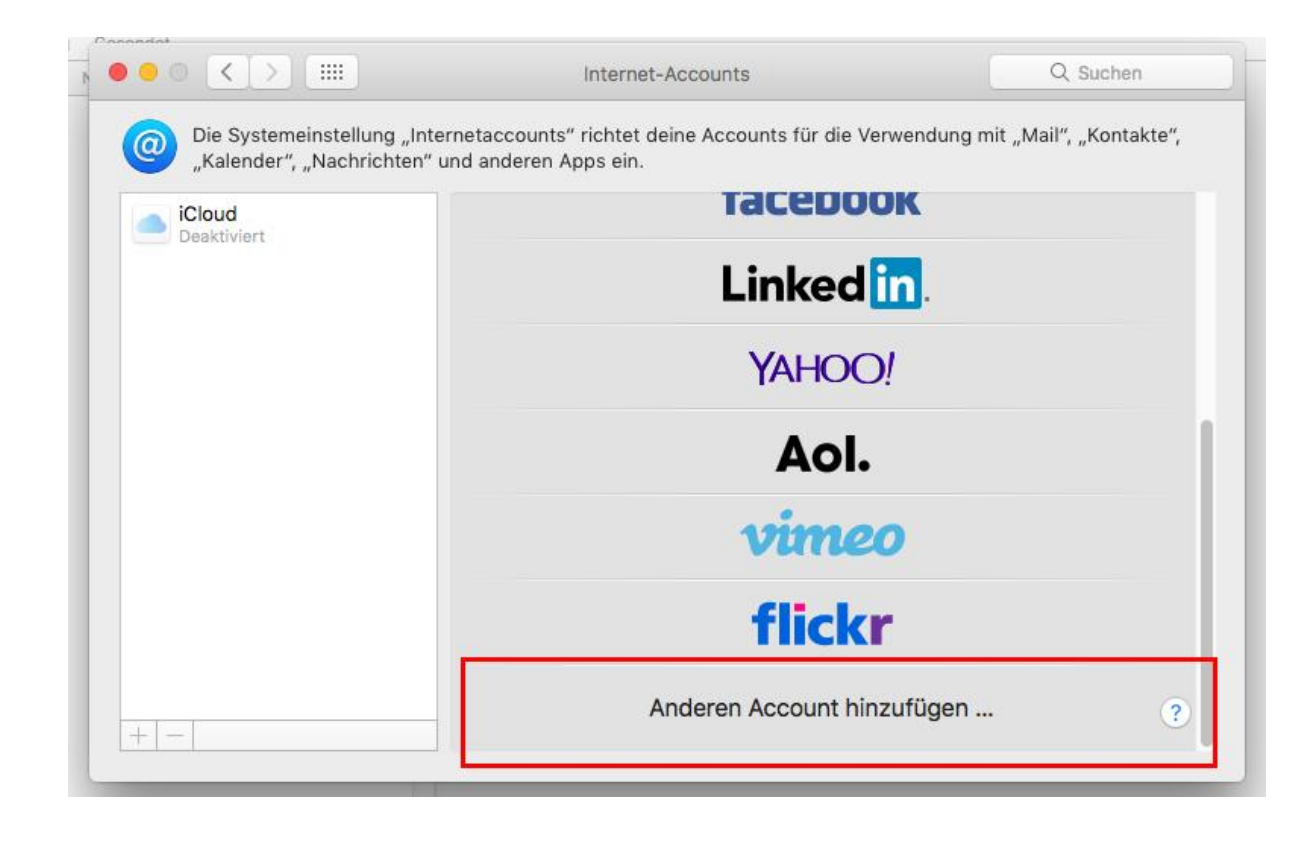

4.) Klicken Sie auf "Mail-Account"

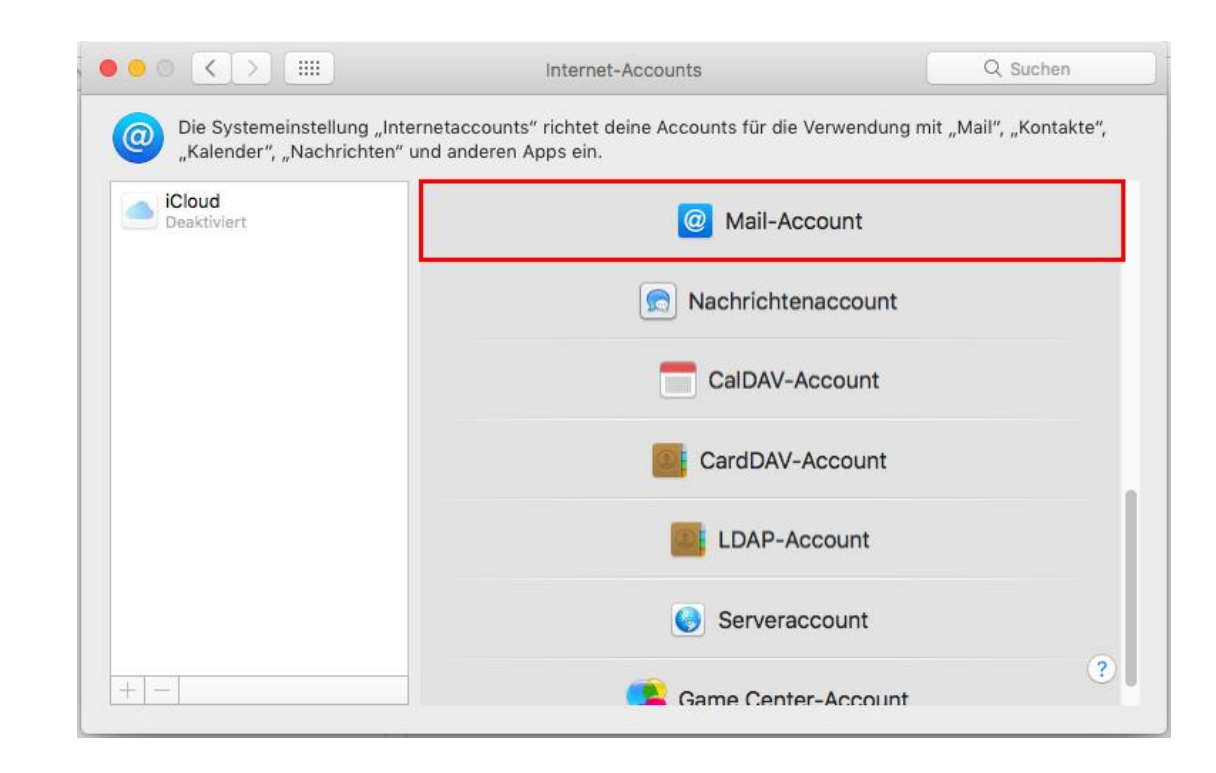

- 5.)Geben Sie Ihren
	- **Namen**
	- **E-Mail Adresse**
	- **Passwort**

in die entsprechenden Felder ein.

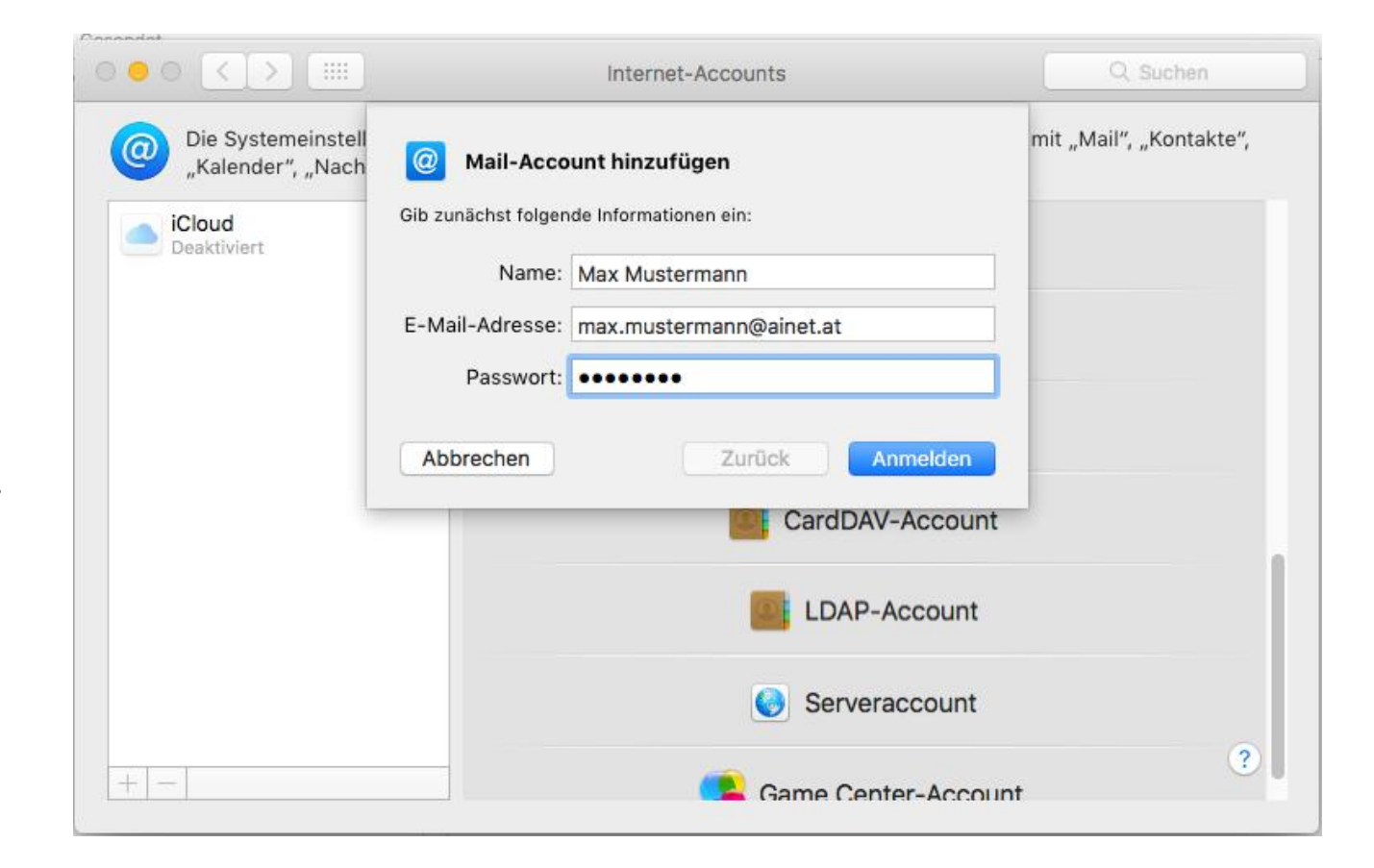

#### 6.)Geben Sie Ihre

- **E-Mail Adresse**
- **Benutzername**
- **Passwort**

in die entsprechenden Felder ein.

7.)Geben Wählen Sie den Accounttyp "**IMAP** oder **POP**"

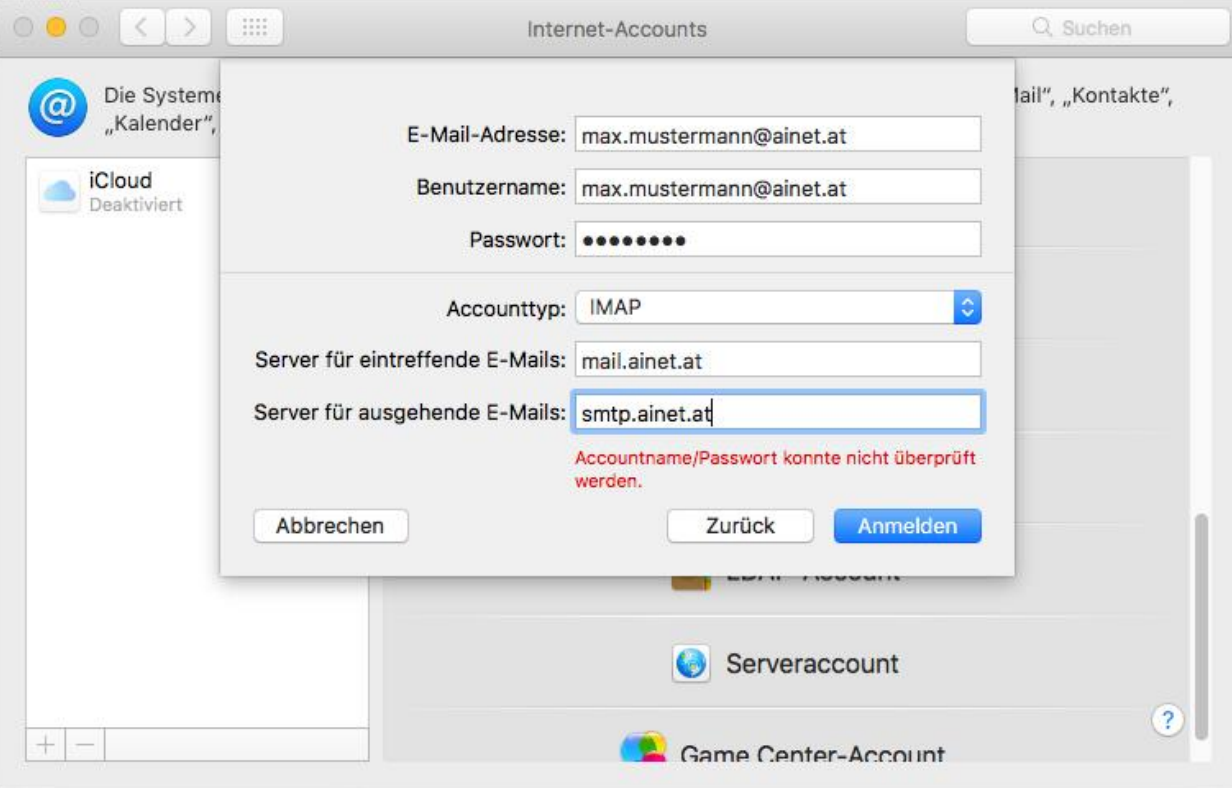

8.) Klicken Sie auf "Fertig"

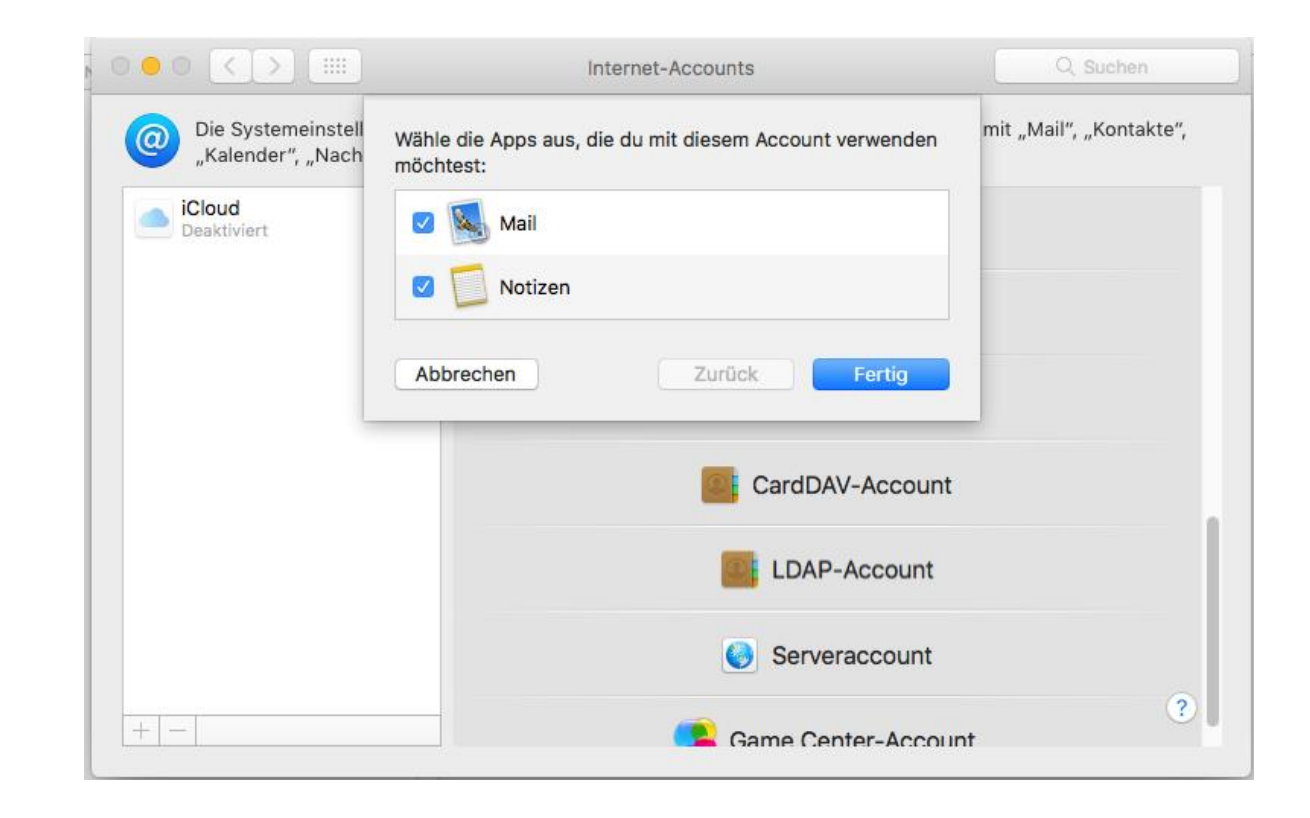

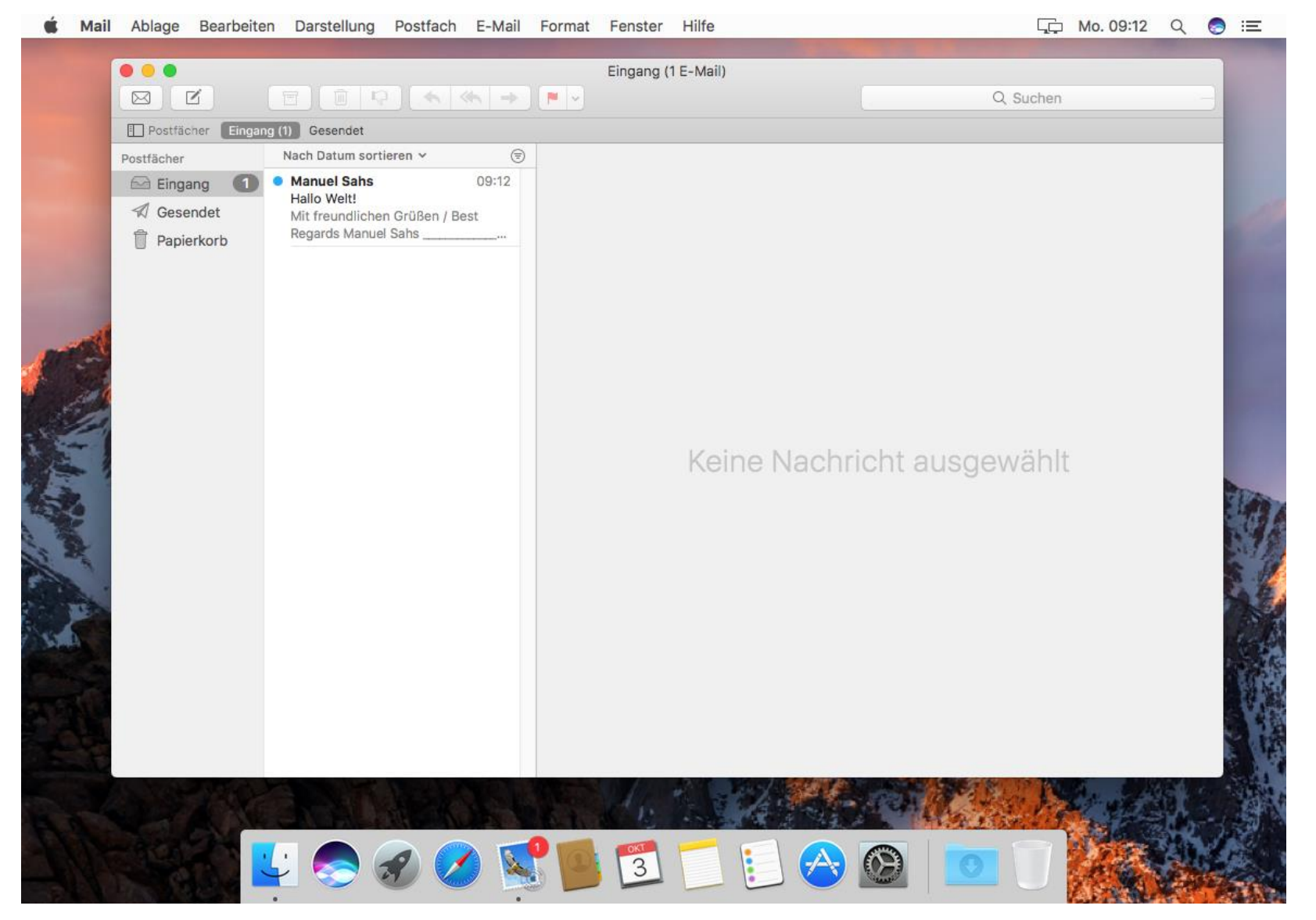